How to access parent/student information in

## *C H A R M S*

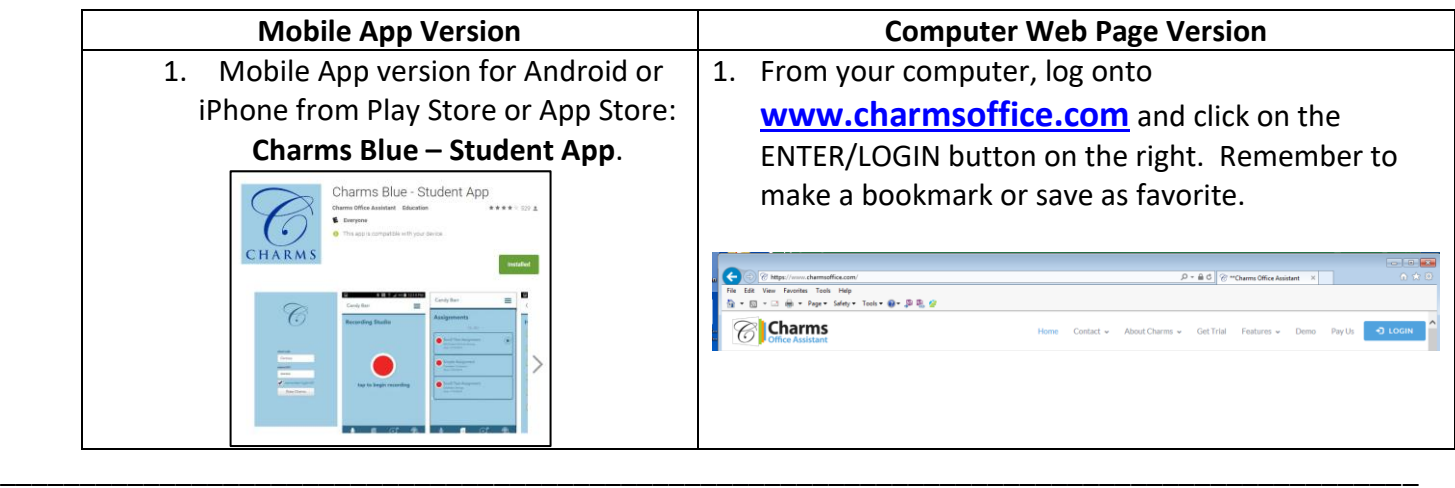

2. Locate **Parents/Students/Members** and double click.

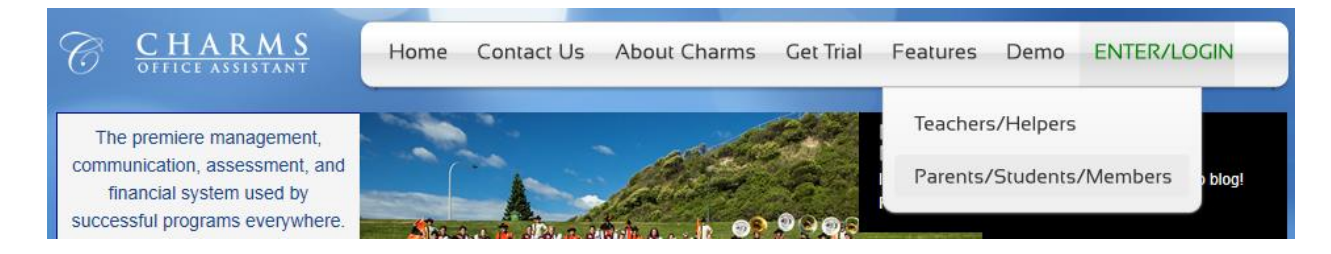

3. Use the following **School Code**: BRIGHTONBAND (all users use "BRIGHTONBAND")

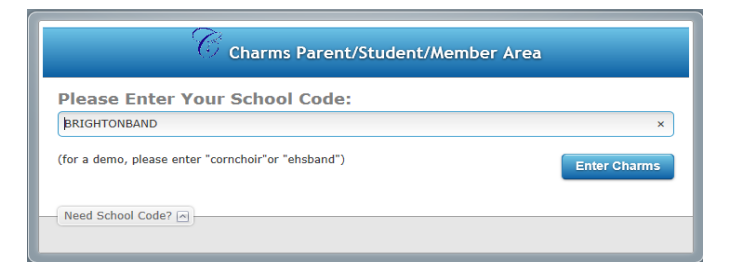

4. Enter *your* password in the **Student Area Password** box and click ENTER:

If you need a password or to have your password reset contact:

[president@brightonband.com](mailto:president@brightonband.com); [vphighschool@brightonband.com](mailto:vphighschool@brightonband.com)

or [vpmiddleschool@brightonband.com](mailto:vpmiddleschool@brightonband.com).

**Your password will log you into your specific account.**

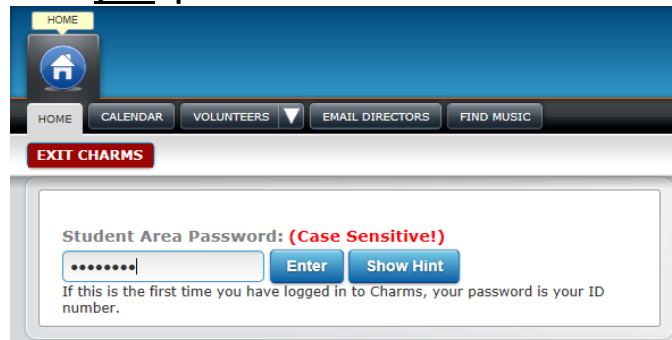

5. This will bring you to the main parent page. You will be able to view the calendar for the band, event list, handouts, and other files etc. Click the **HOME** button whenever you need to get back to this screen

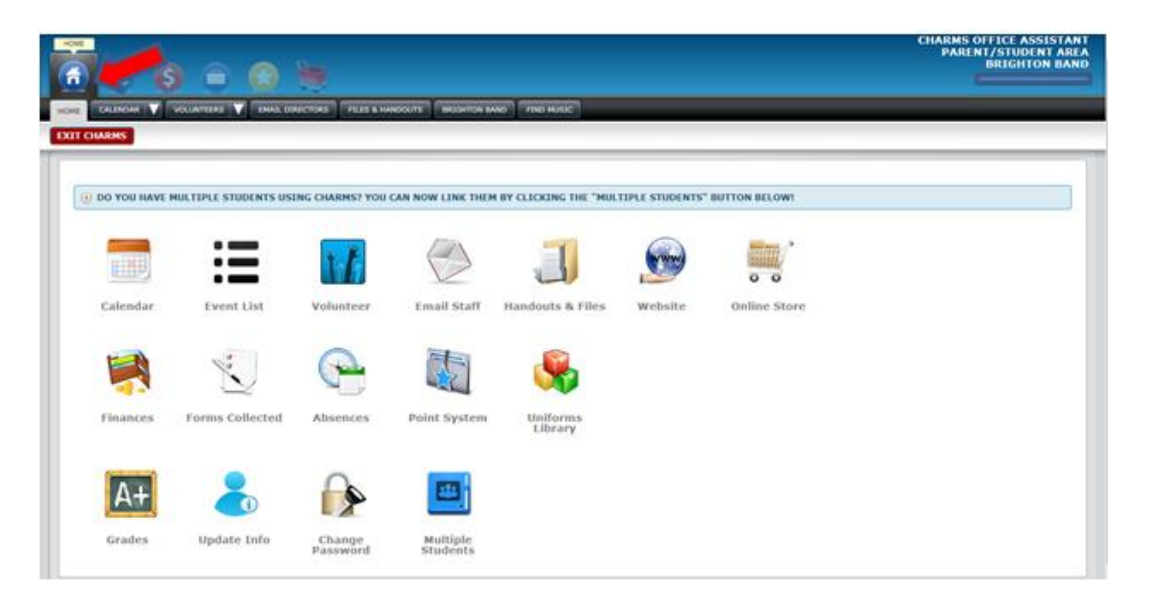

- 6. **Calendar-** this link list events in a "Calendar" view. By clicking on an event on the calendar, details for that event will pop up, such as times, attendance requirements, and equipment/uniform necessities. These calendars can be printed, and synced to your iPhone, Android, blackberry or windows phone.
- 7. **Event List -** this link puts all the calendar information in the form of a list that is easy to print
- 8. **Volunteer link** this link allows you to see and volunteer for upcoming events.
- 9. **Email the Staff** this link allows you to email booster board, or coordinator from CHARMS.
- 10. **Handout and Files** this link contains permission slips, physical forms, and other documents needed at various times. You can also upload files here as well.
- 11. **Website-** this button takes you to [www.brightonband.com.](http://www.brightonband.com/)
- 12. **Online store** this does not have any items currently. But stay tuned.
- 13. **Finances- This is where you can find out fees that you band child owes and pay them online. This is your child's account with the band.**
- 14. **Forms Collected-** this link allows you to see the forms collected from your child to date and those still due.
- 15. **Absences, Point System, Uniform Library,** and **Grades** are not currently being used**.**
- 16. **Update Information** This is where you put your current information. This helps the directors stay in touch with the parents.
- 17. **Change Password -** This link is where you can change your password from the one set up for you by our staff.
- 18. **Multiple Students –** If you have more than one student in band you can combine their accounts in charms with this option.